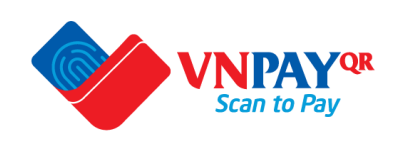

# **HƯỚNG DẪN Thanh toán học phí**

- **https://pay.ptithcm.edu.vn/**
- **Dành cho Học viên/Phụ huynh**

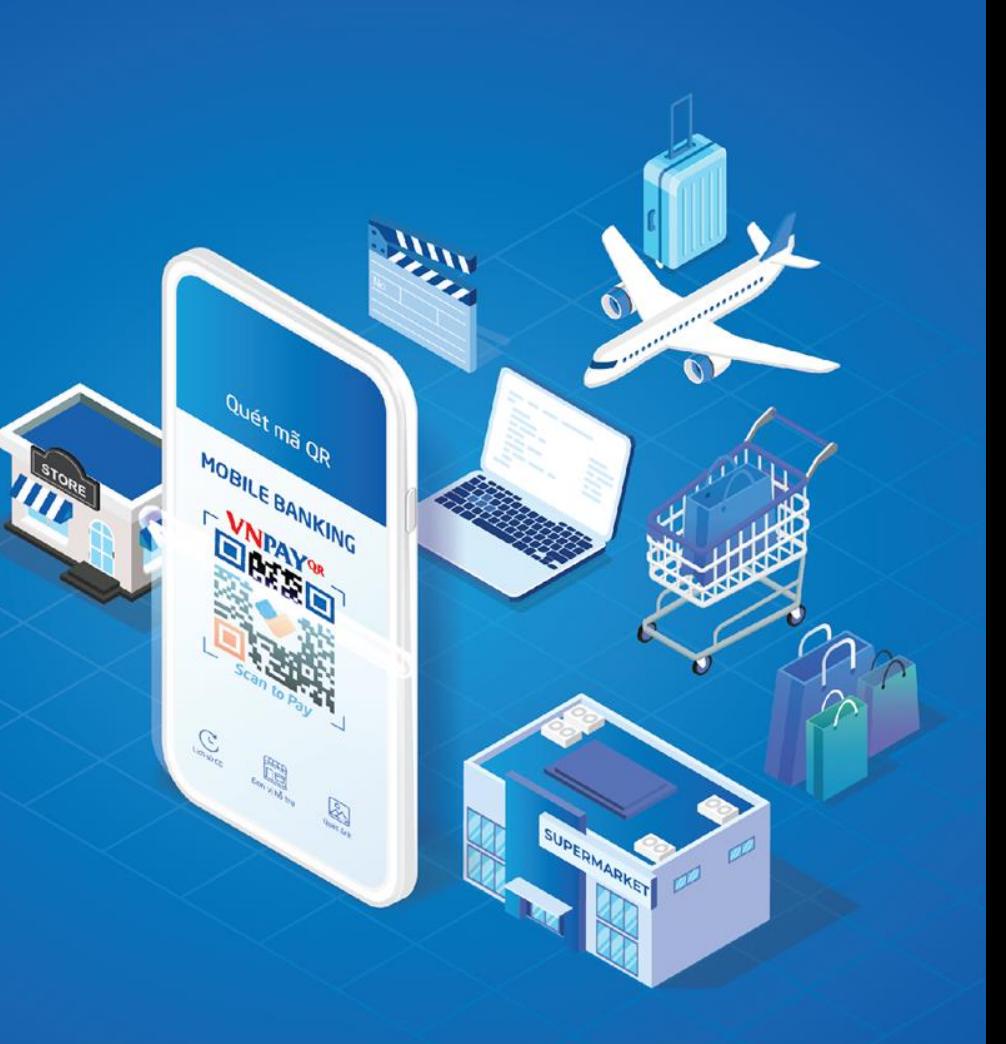

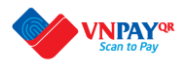

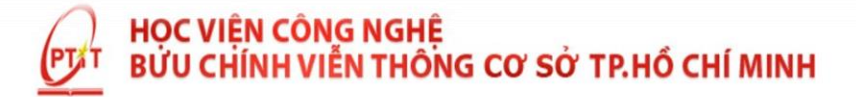

CỔNG THANH TOÁN HỌC PHÍ VÀ CÁC KHOẢN THU KHÁC PTITHCM - VNPAY

Thông tin sinh viên **Bước 1: Đăng nhập website:**  Mã sinh viên (\*) **<https://pay.ptithcm.edu.vn/>** Mã xác nhân (\*) **Bước 2: Nhập MSSV + Mã xác nhận -> Bấm thanh toán**Thanh toán Các thắc mắc trong việc chuyển khoản kinh phí nhập học thí sinh liên hệ: Cô Phạm Thị Thanh Thảo (Điện thoại - Zalo: 0905658003 - Email: phamthanhthao@ptithcm.edu.vn)

© 2022 Học viện Công nghệ Bưu chính Viễn thông - Cơ sở tại Thành phố Hồ Chí Minh Cơ sở Quân 1: 11 Nguyễn Đình Chiếu, Phường Đa Kao, Quân 1, TP. Hồ Chí Minh Cơ sở Quận 9: Đường Man Thiện, Phường Hiệp Phú, Quận 9, TP. Hồ Chí Minh Email: hvbcvthcm@ptithcm.edu.vn Điện thoại: (028) 38.295.258 Fax: 028) 39.105.51

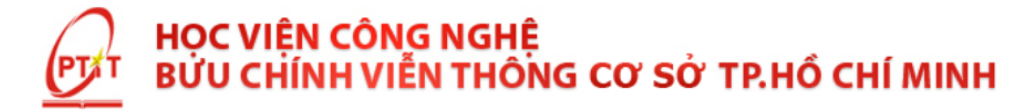

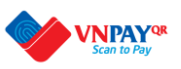

# CỒNG THANH TOÁN HỌC PHÍ VÀ CÁC KHOẢN THU KHÁC PTITHCM - VNPAY

Thông tin sinh viên (Billing)

Họ tên: Bui Trong Nguyen

Mã sinh viên: N112101041

Lớp: D12CQVT01-N

Số tiền Thanh toán: 8.450.000

Nội dung thanh toán: [Hoc phi HK1 2021-2022@8450000]

Mã xác nhân:

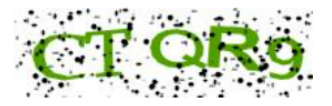

Thanh toán (Redirect)

© 2022 Học viện Công nghệ Bưu chính Viễn thông - Cơ sở tại Thành phố Hồ Chí Minh Cơ sở Quận 1: 11 Nguyễn Đình Chiếu, Phường Đa Kao, Quận 1, TP. Hồ Chí Minh Cơ sở Quân 9: Đường Man Thiên, Phường Hiệp Phú, Quân 9, TP. Hồ Chí Minh

- 1. Kiểm tra thông tin cá nhân + số tiền
- Nhập mã xác nhận-> Sau đó bấm nút Thanh toán  $2.$

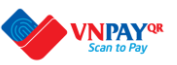

### Phương thức thanh toán

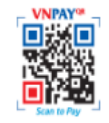

#### Úng dụng Mobile Banking quét mã VNPAY<sup>QR</sup>

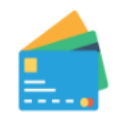

#### Thẻ ATM và tài khoản Ngân hàng

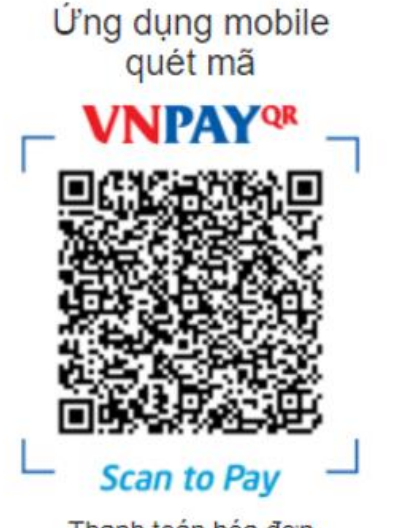

Thanh toán hóa đơn

Số tiền: 6.500.000 VND Phí tiên ích: 9.900 VND Tông tiền:

6.509.900 VND

Hướng dẫn thanh toán?

CÁC PHƯƠNG THỨC THANH TOÁN HỖ TRƠ 1- THỂ ATM/TÀI KHOẢN NGÂN HÀNG 2- THANH TOÁN QUÉT MÃ QR BẰNG ỨNG DỤNG MOBILE BANKING CỦA CÁC NGÂN HÀNG

# CÁC BƯỚC THANH TOÁN HƯỞNG ƯU ĐÃI

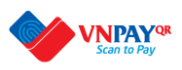

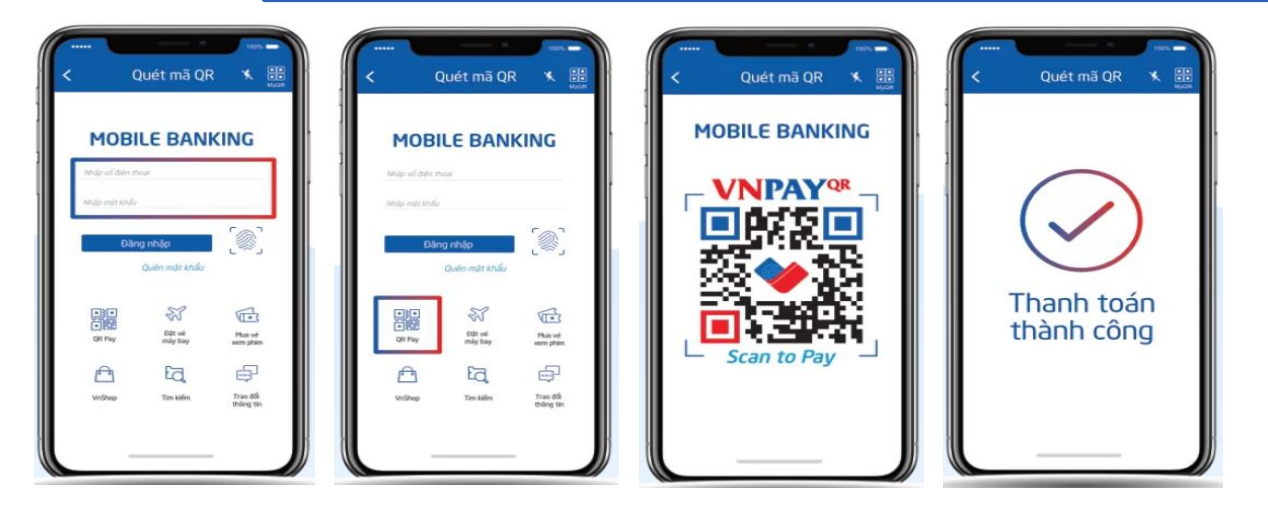

Bước 1: Đăng nhập ứng dụng Mobile banking Bước 2: Chọn tính năng QR PAY

Bước 3: Quét mã QR hiển thị trên màn hình (trong trường hợp đang đăng nhập trên điện thoại, thực hiện chụp ảnh màn hình, sau đó chọn chèn hình ảnh từ thiết bị) Bước 4: Nhập mã giảm giá "**VNPAYPTITHCM**" vào ô mã giảm giá.

- + Giảm 15.000VNĐ áp dụng cho hóa đơn từ 3.000.000 VNĐ
- + Giảm 30.000VNĐ áp dụng cho hóa đơn từ 5.000.000 VNĐ
- + Giảm 40.000VNĐ áp dụng cho hóa đơn từ 10.000.000 VNĐ

Bước 5: Chọn tiếp tục/thanh toán ->kiểm tra số tiền được giảm -> tiến hành xác thực bảo mật.

## **Lưu ý:**

- Thời gian: 19/8 đến 31/12/2023
- $\checkmark$  Mỗi khách hàng được ưu đãi 1 lần/tháng
- Có thể liên kết thẻ/tài khoản từ các bank không hỗ trợ ưu đãi vào các bank/VÍ VNPAY để được ưu đãi
- Số lượng ưu đãi có hạn, chương trình khuyến mại có thể kết thúc trước thời hạn

Danh sách Ngân hàng/ Ví điện tử có áp dụng khuyến mãi

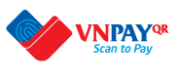

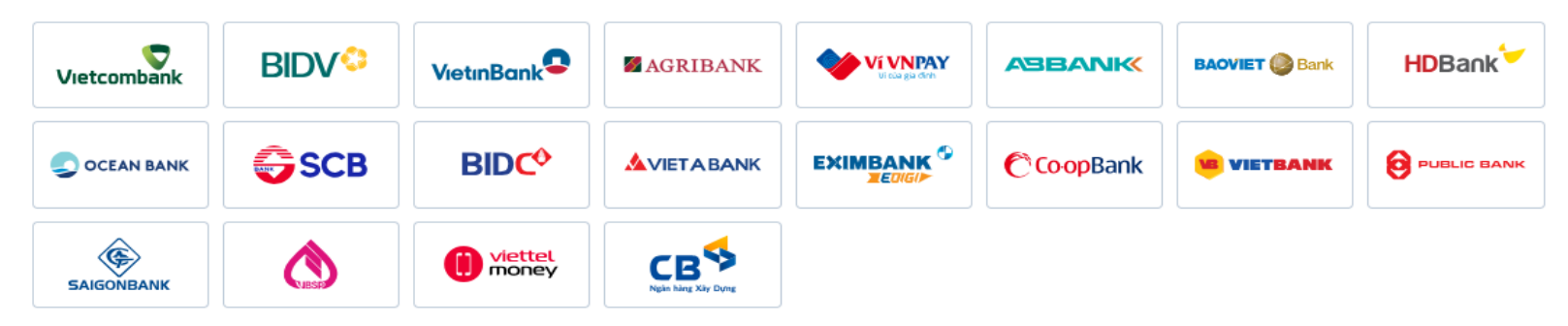

Danh sách Ngân hàng/ Ví điện tử khác hỗ trợ thanh toán VNPAYOR

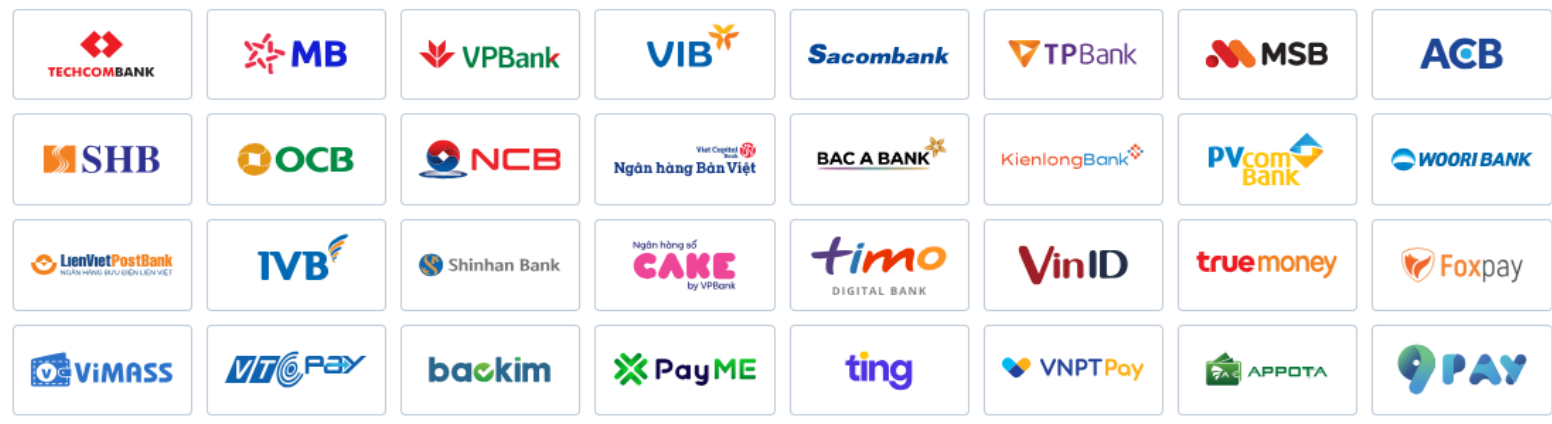

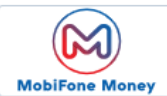